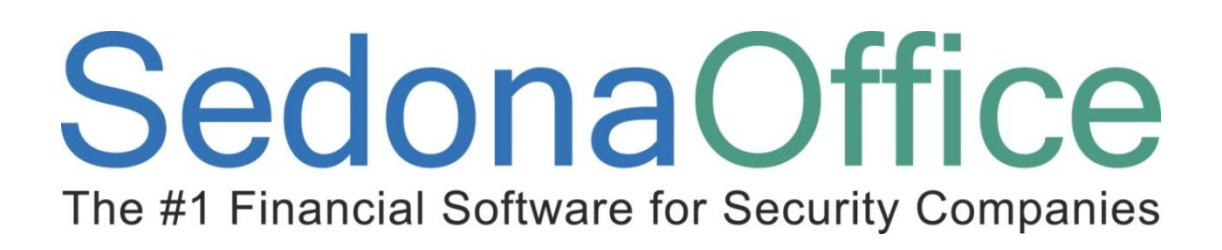

# **Service Management Reference Guide**

**Last Updated: January, 2010**

#### <span id="page-1-0"></span>**About this Guide**

This Guide is for use by SedonaOffice customers only. This guide is not meant to serve as an operating or training manual, its purpose is to provide an overview of the content contained within, and to be used as a reference guide only.

SedonaOffice reserves the right to modify the SedonaOffice product described in this guide at any time and without notice. Information in this guide is subject to change without notice. Companies, names and data used in examples herein are fictitious unless otherwise noted. In no event shall SedonaOffice be held liable for any incidental, indirect, special, or consequential damages arising out of or related to this guide or the information contained herein. The information contained in this document is the property of SedonaOffice.

This guide may be updated periodically, be sure to check our website at [www.sedonaoffice.com](http://www.sedonaoffice.com/) for the most current version.

Copyright 2010

**Table of Contents**

The #1 Financial Software for Security Companies

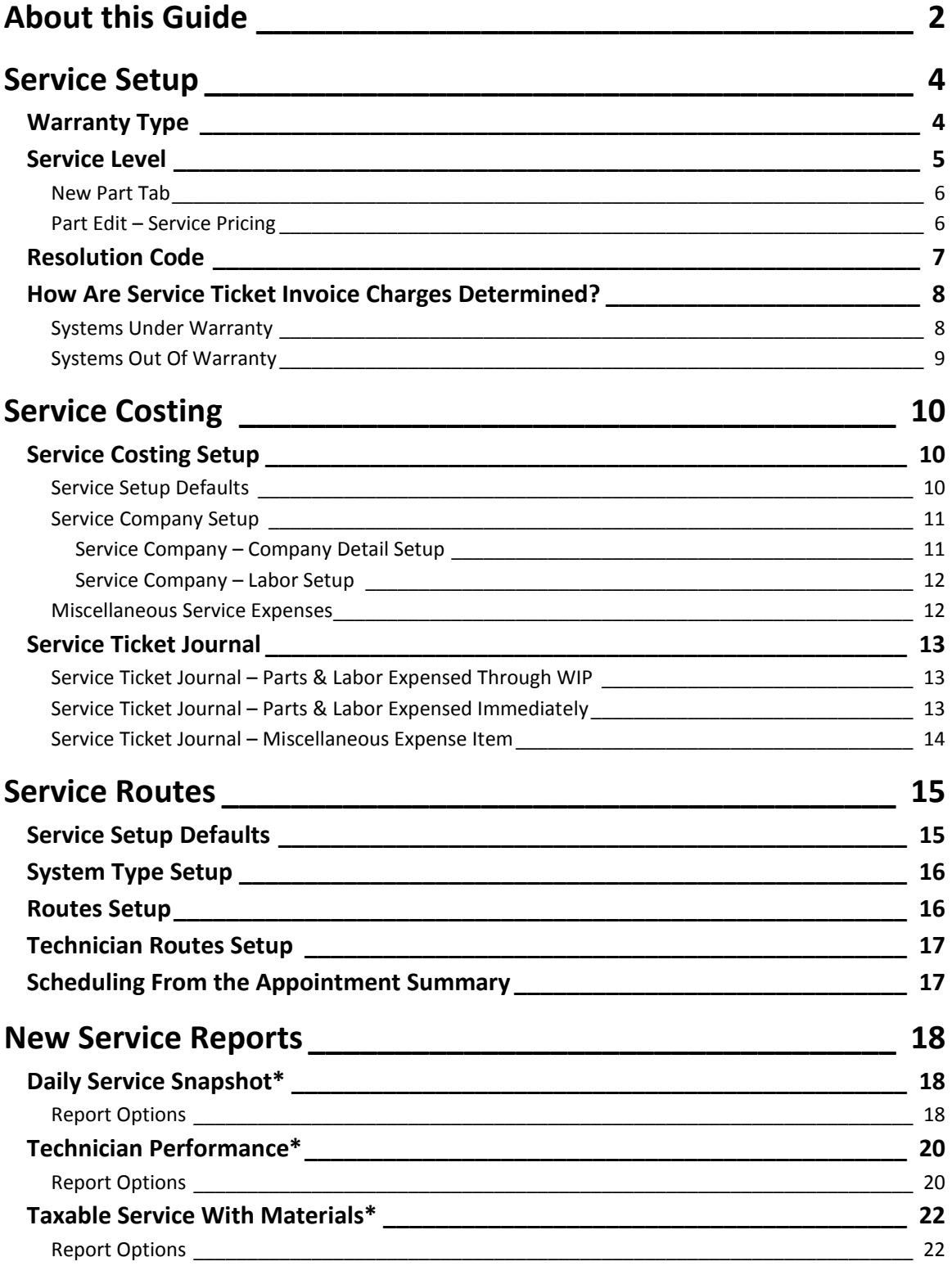

#### <span id="page-3-0"></span>**Service Setup**

The SedonaOffice Service module automates the process of tracking your customer service calls as well as automating the customer invoicing process. The application will automatically calculate the Service Invoice based on elements of data contained in the System record for which the Service Ticket is created, the dispatch times entered for the Technician appointment, any parts used, and the Resolution Code selected on the Service Ticket. The key data elements from the System record are:

- Warranty Start Date
- Warranty Type
- Service Level may be changed to a different Service Level on the Service Ticket

#### <span id="page-3-1"></span>**Warranty Type**

Warranty Types are setup and maintained within the SedonaSetup module. Each Warranty Type specifies the length of time (in days) the warranty period will last, what types of charges are covered by the Warranty Type; Parts, Labor and Other charges.

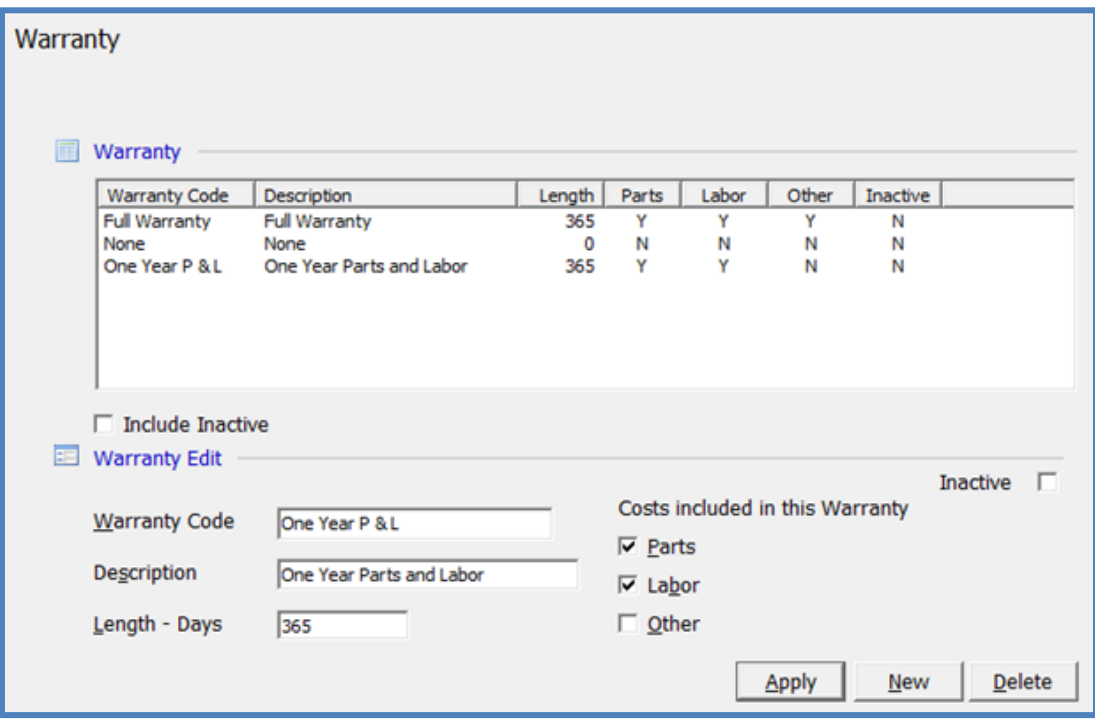

#### <span id="page-4-0"></span>**Service Level**

Service Levels are setup and maintained within the SedonaSetup module. Each Service Level specifies may elements that are used to automatically calculate charges on the Service Invoice. Service Levels are setup and used for both regular Service Tickets and Inspection Tickets. These elements of the Service Level are:

- What Types of Charges are Billable; Parts, Labor, Other
- Which Item Code to use when billing for Labor charges
- Which Item Code and amount to use for a Trip Charge
- Hourly Labor Rates used to calculate on-site Technician time
	- o Regular Used during normal business hours of the Service Company.
	- o Overtime Used when a Technician arrives before or after normal business hours of the Service Company.
	- o Holiday Used when a Technician is dispatched on a date that is setup in the Holiday setup table.
- Labor Calculation determines when to invoice charges from, either Dispatch Time or Arrival Time.
- Billing Time Increments that will be used to calculate Labor charges.
- Other Charges an optional charge that will automatically be added to the Service Invoice.

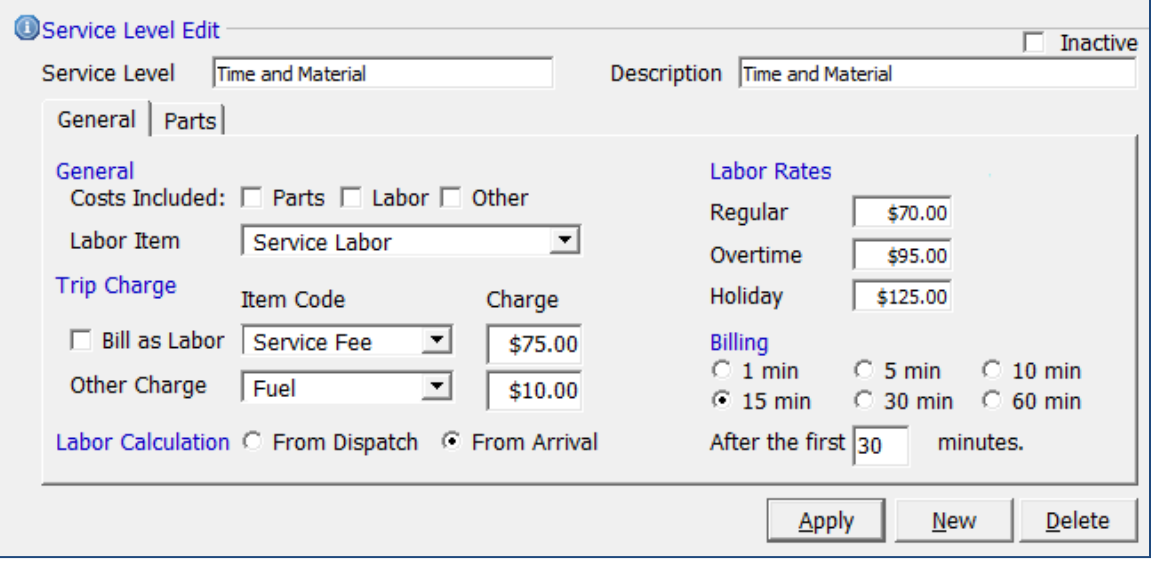

 $nna$ 

#### <span id="page-5-0"></span>**New Part Tab**

 $\Delta$ 

This new tab provides additional Part Expense features for the Service Tickets.

- Material COGS This allows you to pick with COGS account to use for Parts on the Service Ticket, this is an override account.
- Parts Item Code This allows you to pick the Invoice Item Code to be used for the Invoicing of Parts Sold.
- Part Pricing This allows you to determine the Price to sell the Parts. The modifier for Residential and Commercial Customers only works for Price #1.

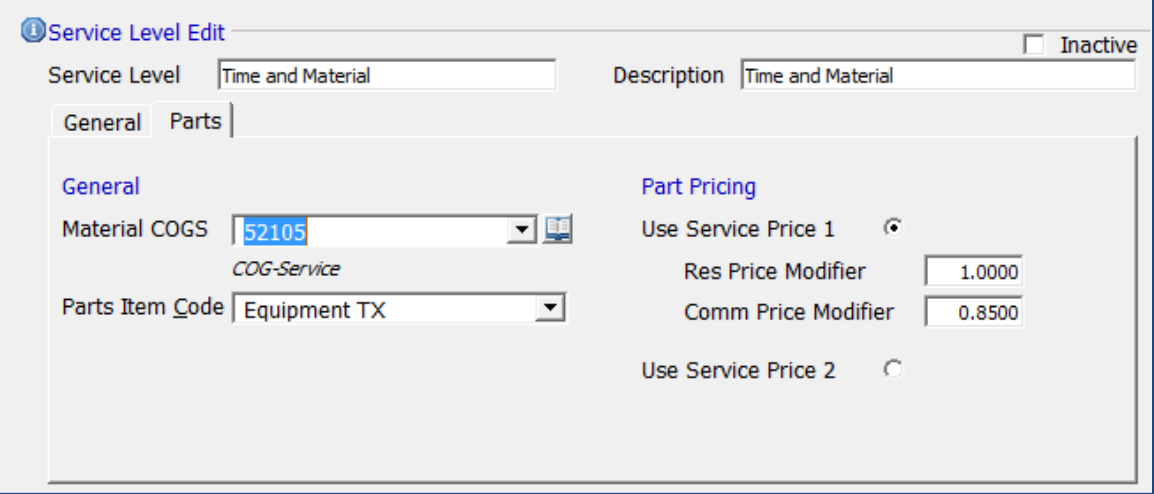

#### <span id="page-5-1"></span>**Part Edit – Service Pricing**

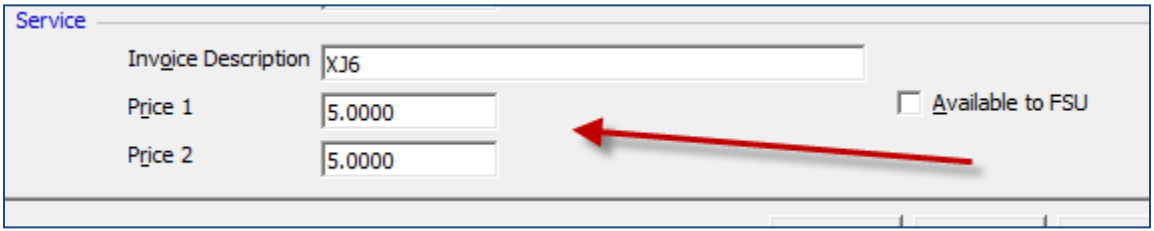

#### **Office** Se dona The #1 Financial Software for Security Companies

#### <span id="page-6-0"></span>**Resolution Code**

Resolution Codes are setup and maintained within the SedonaSetup module. A Resolution Code typically defines how the Technician resolved the issue reported on the Service Ticket. Each Resolution Code contains a Billable option checkbox. Service Tickets that specify a Resolution Codes that have the Billable option selected can possibly be billable. If a Resolution Code is selected on the Service Ticket that is not flagged as billable, no charges may be invoiced to the customer.

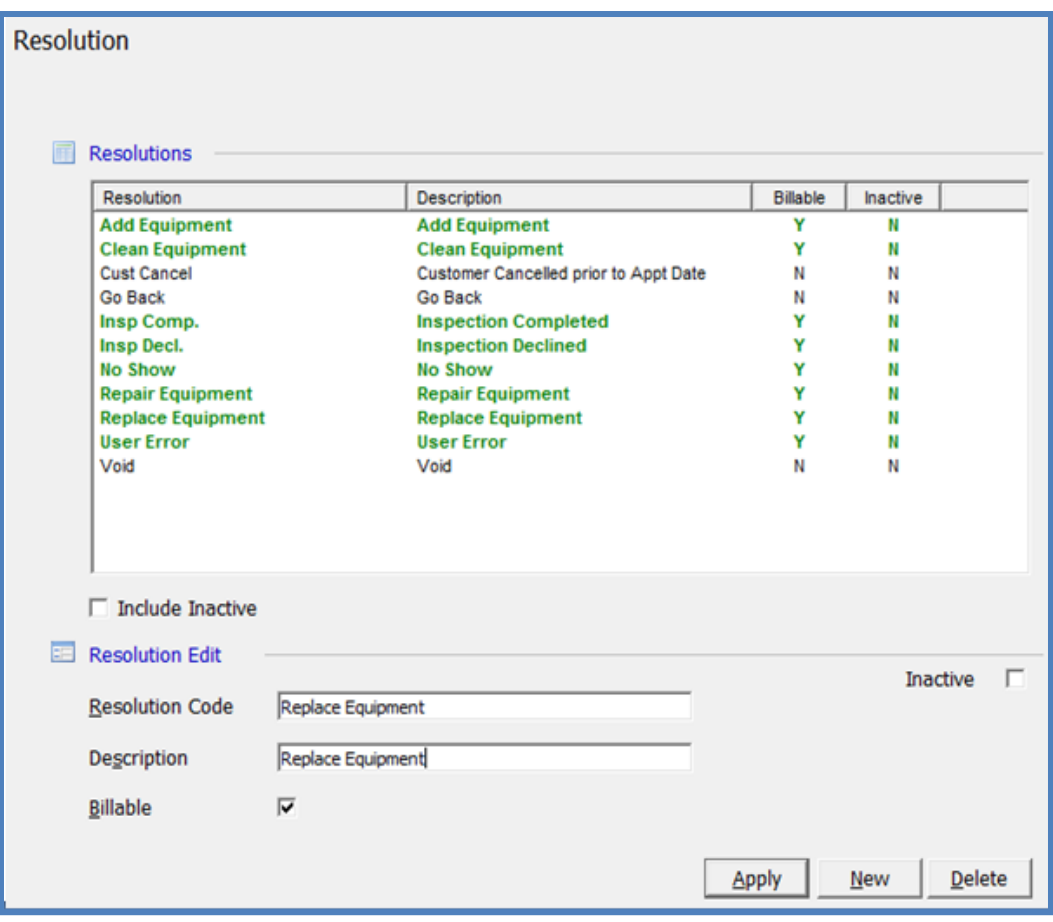

#### <span id="page-7-0"></span>**How Are Service Ticket Invoice Charges Determined?**

Once a Resolution Code is selected on the Service Ticket, the application goes through a series of checks to determine what if any charges will automatically be calculated to invoice the customer. If a System is within the Warranty period, the user has the option of overriding the Warranty and the Service Level, and may invoice the customer for charges.

**ICA** 

#### <span id="page-7-1"></span>**Systems Under Warranty**

For Systems that are covered by the Warranty period of time, the following evaluations are made by the application.

- 1. Is the Resolution Code Billable?
	- a. No Charges will not be calculated, and the Service Ticket is ready to be closed.
	- b. Yes Is the System within the Warranty Period?
- 2. Evaluate the Warranty setup
	- a. Are Parts covered?
		- No parts will be calculated on the invoice based on the default Service Price in the part setup.
		- Yes parts will not be charged on the invoice.
	- b. Is Labor covered?
		- No Labor charges will be calculated on the invoice based on the total Technician on-site time times the rate contained on the Service Ticket Service Level.
		- Yes Labor charges will not be charged on the invoice.
	- c. Are Other Charges covered?
		- No User may manually enter Other charges into the Service Ticket which will appear on the invoice.
		- Yes No Other charges may be entered on the Service Ticket.

#### <span id="page-8-0"></span>**Systems Out Of Warranty**

For Systems where the Warranty period has expired, the following evaluations are made by the application.

**CA** 

- 1. Is the Resolution Code Billable?
	- a. No Charges will not be calculated, and the Service Ticket is ready to be closed.
	- b. Yes The application will evaluate the Service Level rules.
- 2. Evaluate the Service Level setup
	- a. Are Parts covered?
		- No parts will be calculated on the invoice based on the default Service Price in the part setup.
		- Yes parts will not be charged on the invoice.
	- b. Is Labor covered?
		- No Labor charges will be calculated on the invoice based on the total Technician on-site time (less any minutes entered on the Service Level "After the first X minutes" field) times the rate contained on the Service Ticket Service.
		- Yes Labor charges will not be charged on the invoice.
	- c. Are Other Charges covered?
		- No User may manually enter Other charges into the Service Ticket which will appear on the invoice.
		- Yes No Other charges may be entered on the Service Ticket.
	- d. Does the Service Level contain a Trip Charge?
		- No No Trip Charge is calculated for the invoice.
		- Yes The Trip Charge amount and Item Code will appear on the invoice.

#### <span id="page-9-0"></span>**Service Costing**

Labor, materials and miscellaneous expenses may be expensed on Service Tickets. The elements expensed and the method used for expensing to a service ticket, are determined by two setup elements; Service Setup Defaults and the Service Company associated with the Service Ticket. Any miscellaneous expenses linked to a Service Ticket from an accounts payable bill will be expensed immediately to the Service Ticket.

#### <span id="page-9-1"></span>**Service Costing Setup**

#### <span id="page-9-2"></span>**Service Setup Defaults**

The Service Setup Defaults are used to determine:

- Will Labor be expensed on Service Tickets
- Will Labor be expensed when dispatch times are entered
- Will Labor be expensed through Work in Process
- Will Parts be expensed on Service Tickets
- Will Inventory be relieved when the part is entered or issued to the ticket
- Will Inventory be relieved through Work in Process
- Will Parts be expensed to COGS when invoiced or when the ticket is closed

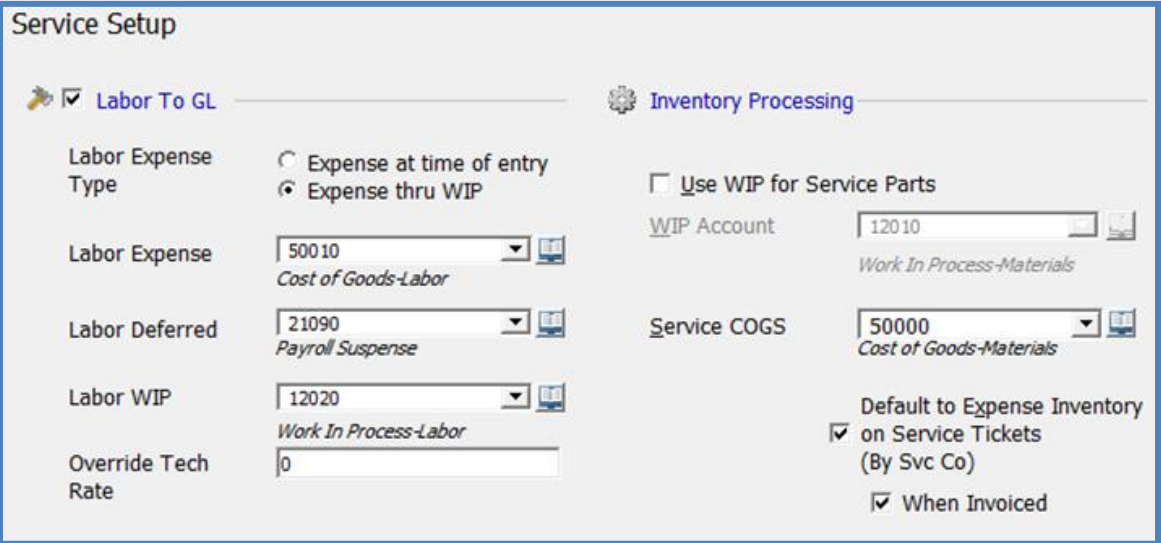

#### <span id="page-10-0"></span>**Service Company Setup**

Each System record is assigned to a default Service Company. The setup of the Service Company determines if and how to expense costs associated with the Service Ticket. The Service Company setup form is divided into two forms; Company Detail and Labor.

#### <span id="page-10-1"></span>*Service Company – Company Detail Setup*

The Company Detail form defines whether you will expense inventory parts used on the Service Ticket. If the Expense Inventory option is selected, you have the option of selecting the When Invoiced option. If the When Invoiced option is selected, parts will post to the COGS account when the Service Invoice is generated; otherwise the parts will be expensed to the COGS account when the ticket is closed.

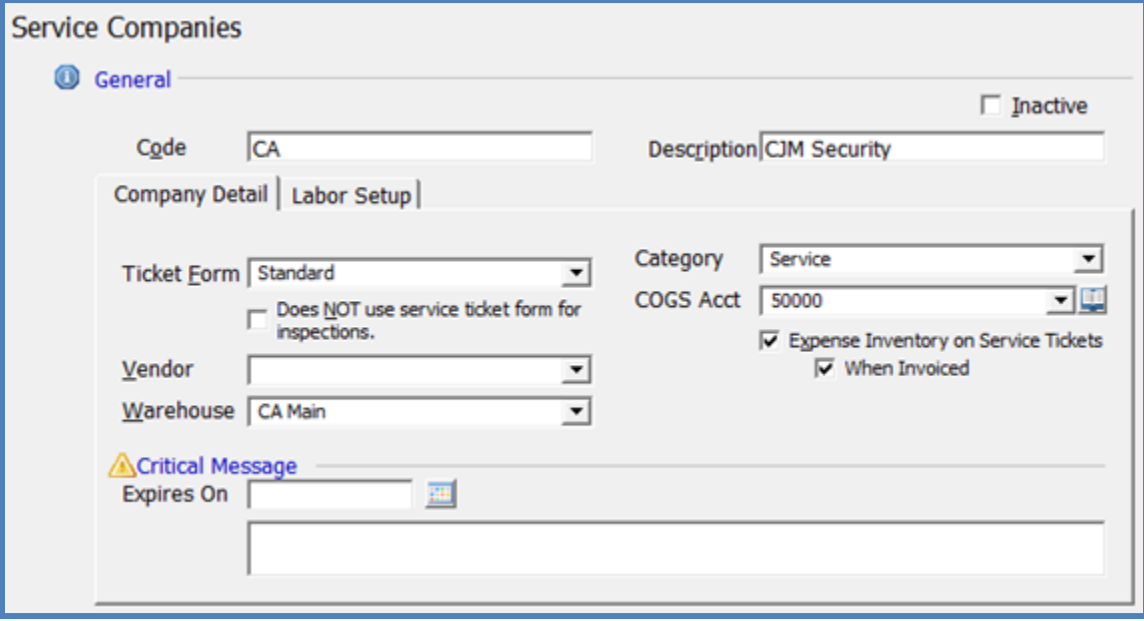

#### <span id="page-11-0"></span>*Service Company – Labor Setup*

The Labor Setup form defines whether you will expense labor costs to the Service Ticket. If the Labor To GL option is selected, you will then select the expensing method; Expense at time of entry or Expense thru WIP. The application will post actual labor performed to the G/L accounts specified in this setup form. The labor rate used to post Technician time is found on the Technician setup record. If you do not want to post the labor costs to the Service Ticket using the Technician labor rates, you may enter a rate in the Override Tech Rate field. If a rate is entered in the Override Tech Rate field, the total Technician on-site time will be multiplied by this rate and recorded to the Service Ticket Journal.

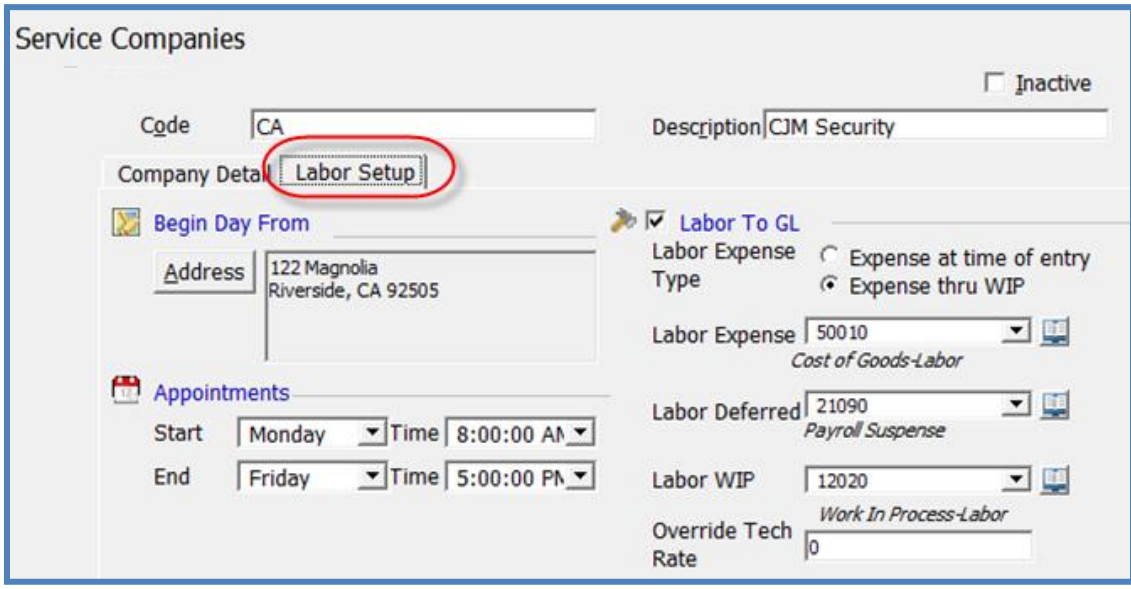

#### <span id="page-11-1"></span>**Miscellaneous Service Expenses**

Where miscellaneous expenses are expected for a Service Ticket, you should open a Purchase Order for these expenses. This will ensure all miscellaneous expenses costs are recorded to the Service Ticket.

**The application will not allow a User to close a Service Ticket where any open Purchase Orders exist.**

# <span id="page-12-0"></span>**Service Ticket Journal**

The #1 Financial Software for Security Companies

The Service Ticket Journal displays all costs incurred against the Service Ticket. Once the ticket is invoiced or closed, expenses will post to the Cost of Goods sold accounts.

#### <span id="page-12-1"></span>**Service Ticket Journal – Parts & Labor Expensed Through WIP**

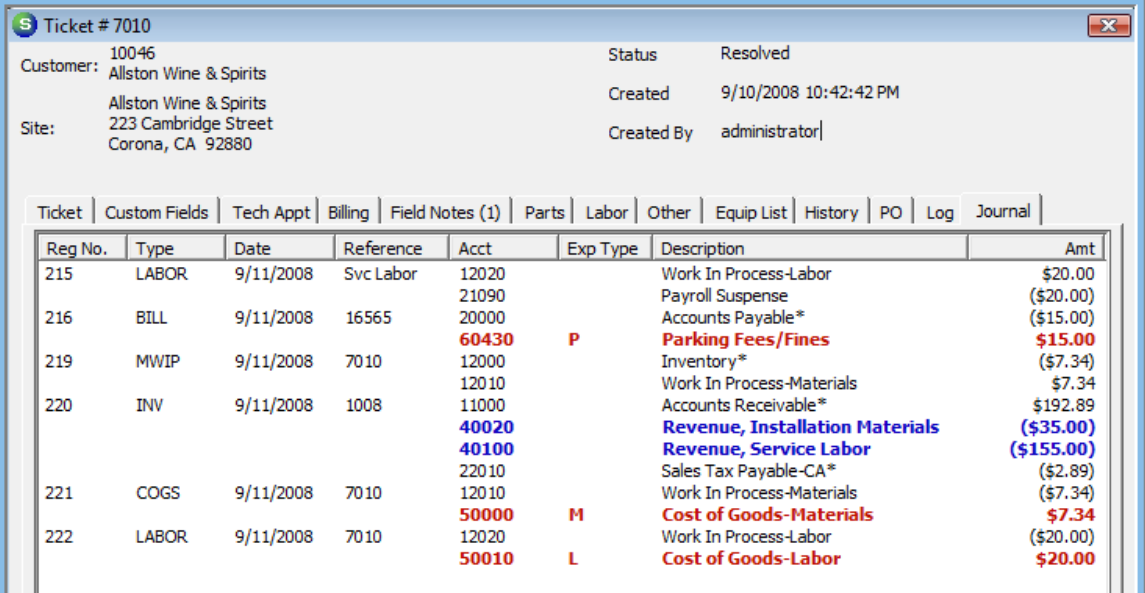

#### <span id="page-12-2"></span>**Service Ticket Journal – Parts & Labor Expensed Immediately**

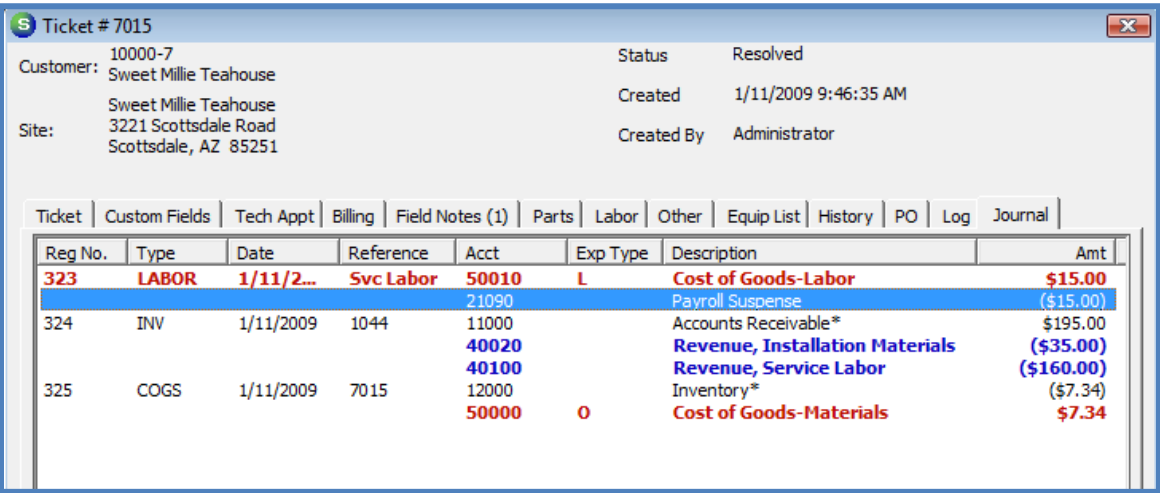

#### <span id="page-13-0"></span>**Service Ticket Journal – Miscellaneous Expense Item**

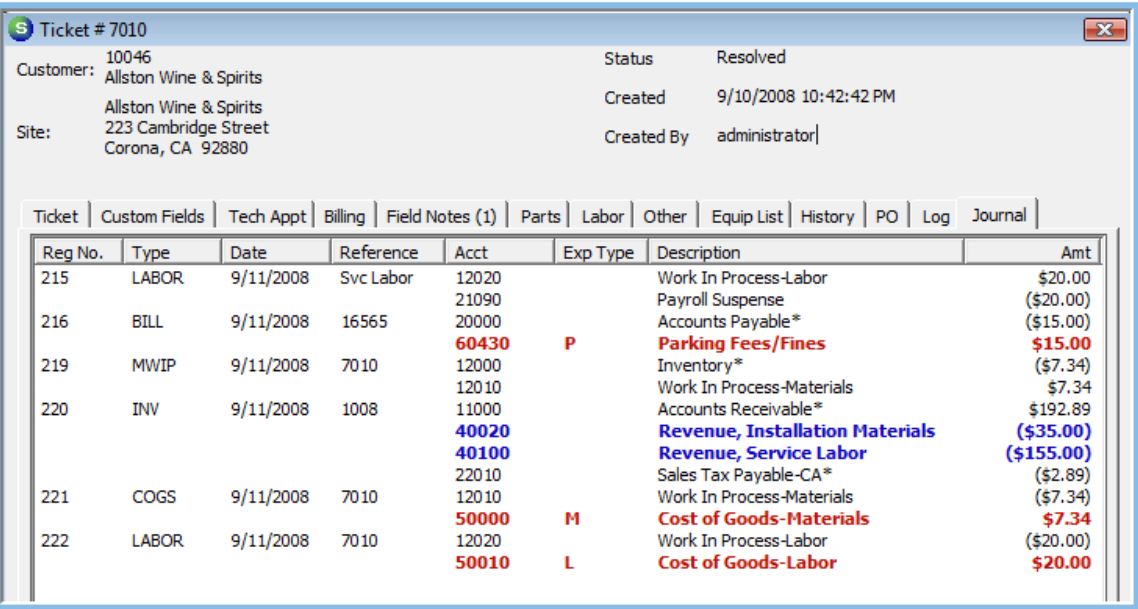

#### <span id="page-14-0"></span>**Service Routes**

Service Routes is a new feature that was introduced in version 5.1. Service Routes are used in scheduling your Service and Inspection appointments. A Service Route may define a geographical area or some other element that will be useful in scheduling service tickets. If using Service Routes, each Technician is linked to one or more Routes in the Technician setup. When scheduling appointments from the Appointment Summary, the Technicians displayed in the scheduling grid will be those Technicians linked to the Routes selected on the Appointment Summary Routes list.

#### **Activating Service Routes**

#### <span id="page-14-1"></span>**Service Setup Defaults**

The use of Service Routes is activated from the Service Setup Defaults form within SedonaSetup. Once Routes are activated, a Route field will be displayed on all Service Tickets. The User will be required to select a Route prior to saving a new Service Ticket. If Routes are activated, you still have the option of scheduling by Service Company on the Appointment Summary.

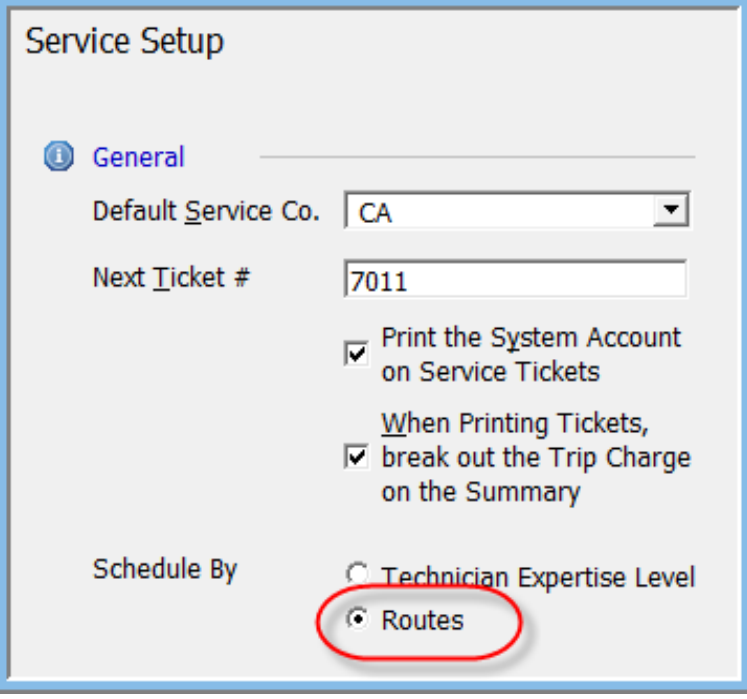

#### <span id="page-15-0"></span>**System Type Setup**

There is a default Route that is associated with each System Type. When a User creates a new System, the default Route found on the System Type setup will automatically fill in the Route field on the System record. The User may override the default Route on the System record.

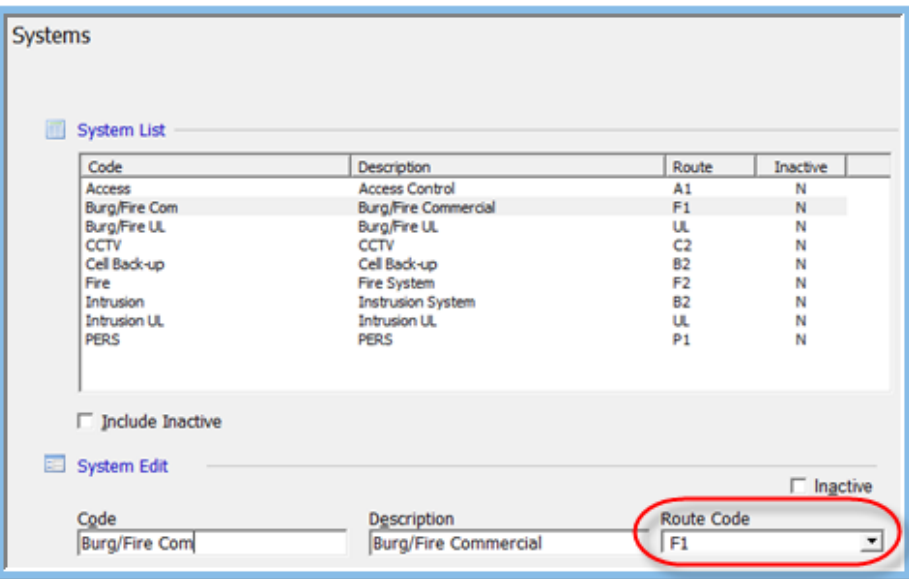

#### <span id="page-15-1"></span>**Routes Setup**

Service Routes are setup and maintained in SedonaSetup.

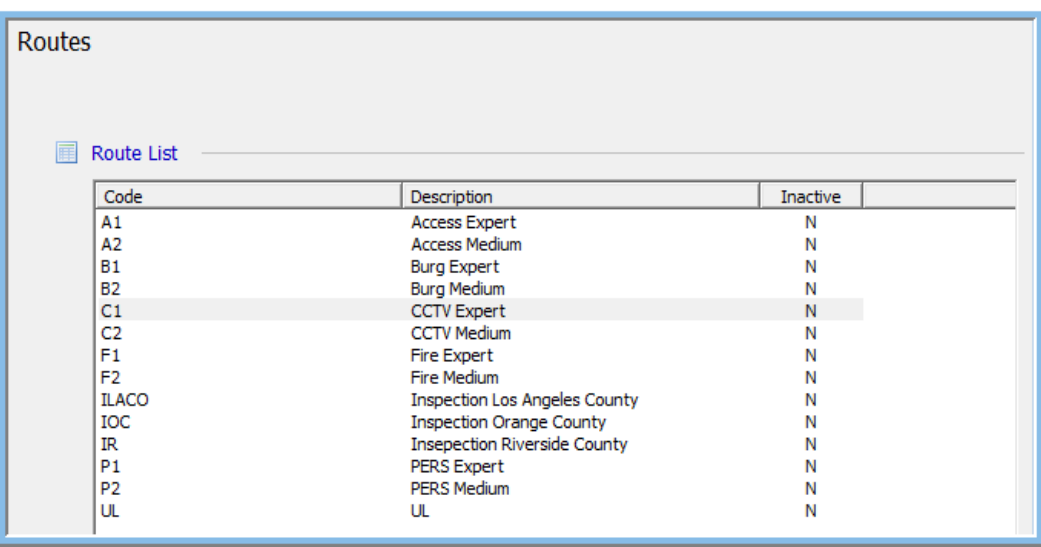

#### **Office** Se dona The #1 Financial Software for Security Companies

#### <span id="page-16-0"></span>**Technician Routes Setup**

Each Technician is linked to one or multiple Routes.

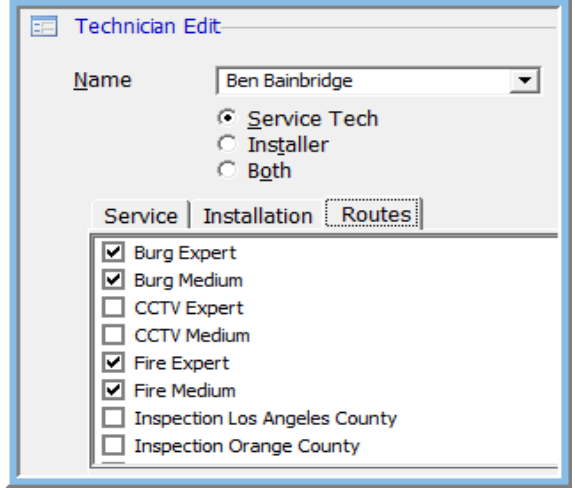

#### <span id="page-16-1"></span>**Scheduling From the Appointment Summary**

If Routes have been activated in the Service Setup Defaults, each User has the option of how to view the Appointment Summary; by Service Company or by Routes. If Routes are selected, the list of tickets displayed in Ticket List will be just the tickets associated with the Routes selected.

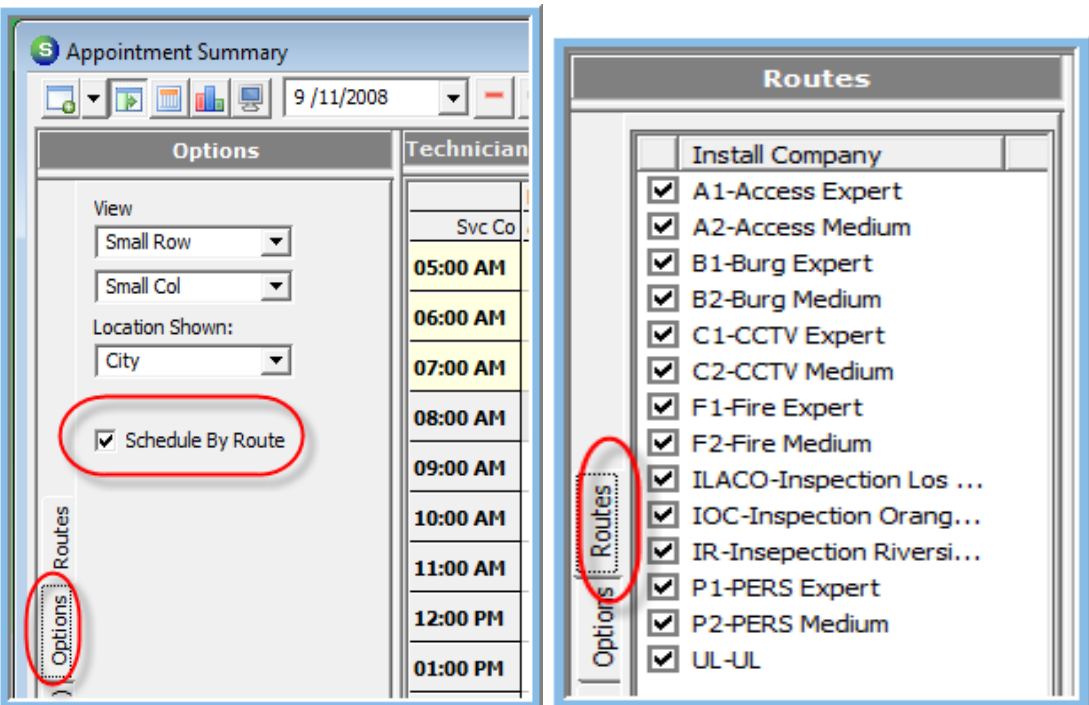

#### <span id="page-17-0"></span>**New Service Reports**

Three new reports have been added to the Report Manager. Each of these reports is a custom report that was developed by a particular SedonaOffice customer. You may use any of these reports however, as with all our custom reports, modifications cannot be made to any of these reports without the permission of the customer who designed the report.

Daily Service Snapshot\* Technician Performance\* Taxable Service With Materials\*

#### <span id="page-17-1"></span>**Daily Service Snapshot\***

This report will print a listing of Service Ticket activity on the selected date.

- Total dollars invoiced
- Number of tickets completed
- Number of tickets open (Service & Inspections split out)
- Number of tickets where a Technician is assigned (Service & Inspections split out)
- Number of tickets resolved (on the selected date)
- Number of tickets in the Go Back queue

#### <span id="page-17-2"></span>**Report Options**

The Report Selection Options:

- As of Date
- Branch You may select all, one or multiple Branches. OR
- Service Company You may select all, one or multiple Service Companies.

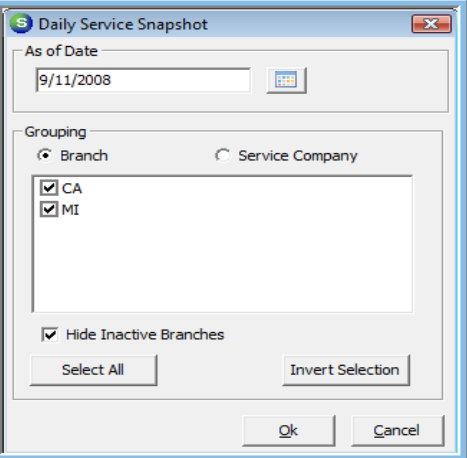

**Daily Service Snapshot\* Report Sample – By Branch**

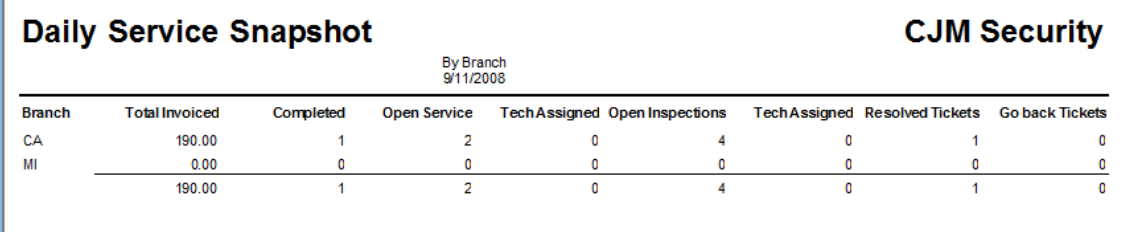

#### <span id="page-19-0"></span>**Technician Performance\***

This report displays sales information from Service and Inspection tickets that were invoiced or closed without being invoiced within a specific period of time. Columns of data displayed on this report are:

- Labor hours spent on-site
- Amounts invoiced for Parts
- Amounts invoiced for Labor
- Amounts invoiced for Other charges

#### <span id="page-19-1"></span>**Report Options**

There are many selection options available on this report.

- Period of time
- Branch or Service Company
- Technicians
- Primary Grouping
- Secondary Grouping
- Sort by option

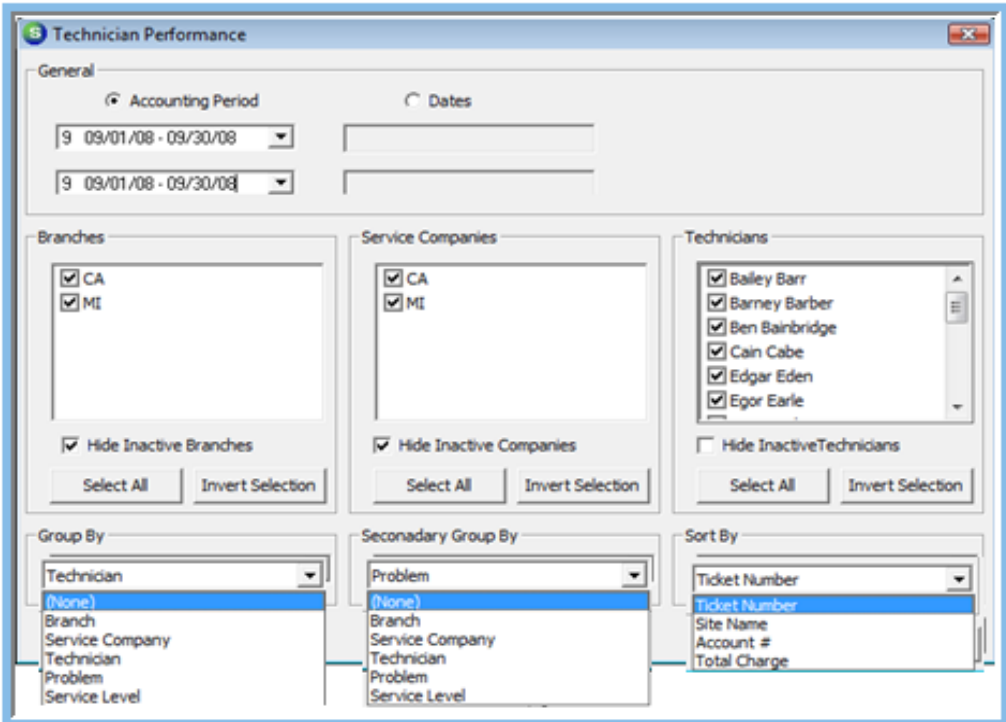

#### **Technician Performance\* Report Sample**

#### **– Grouped By Technician & Service Level**

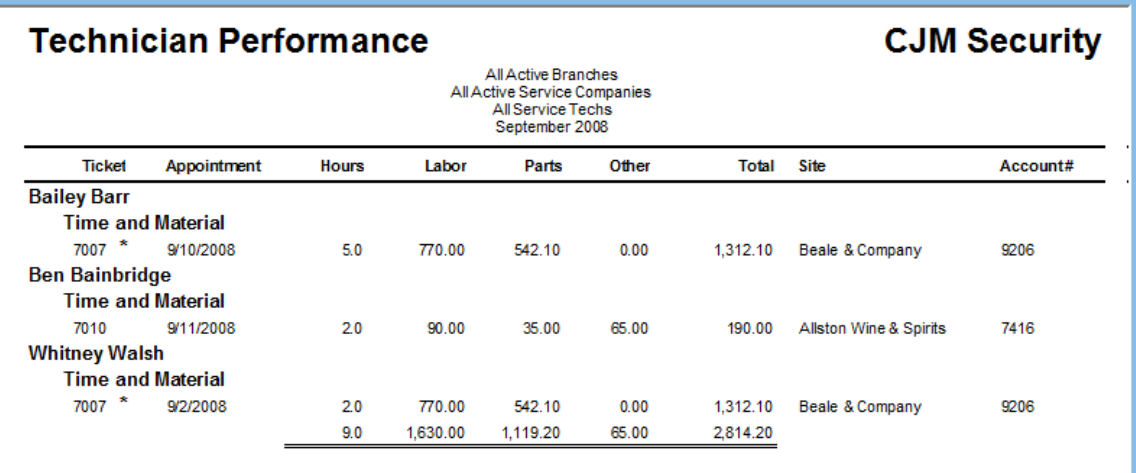

#### <span id="page-21-0"></span>**Taxable Service With Materials\***

This is an export report that will save the results of the report to a file in the .csv format to the file name and location specified by the User. This report is used by companies that need to know the actual material costs associated with service calls for tax reporting purposes. The export file will contain one row for each Service Ticket where parts were used within the period of time specified in the report options setup. The date range specifies the invoice date range. Only tickets where the customer was invoiced for parts will display in the .csv file created by the export.

#### <span id="page-21-1"></span>**Report Options**

When generating this export report, you need to specify a date range and a file name and location of where the report will be saved.

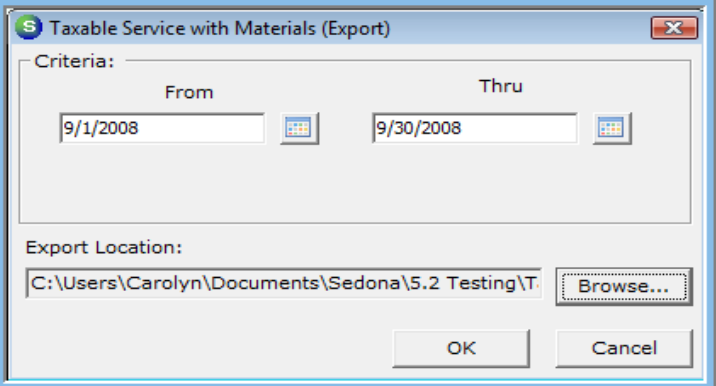

#### **Technician Performance\* Report Sample**

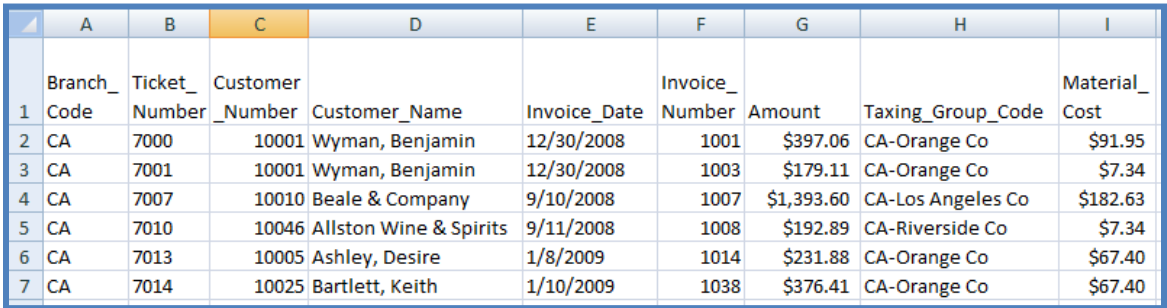